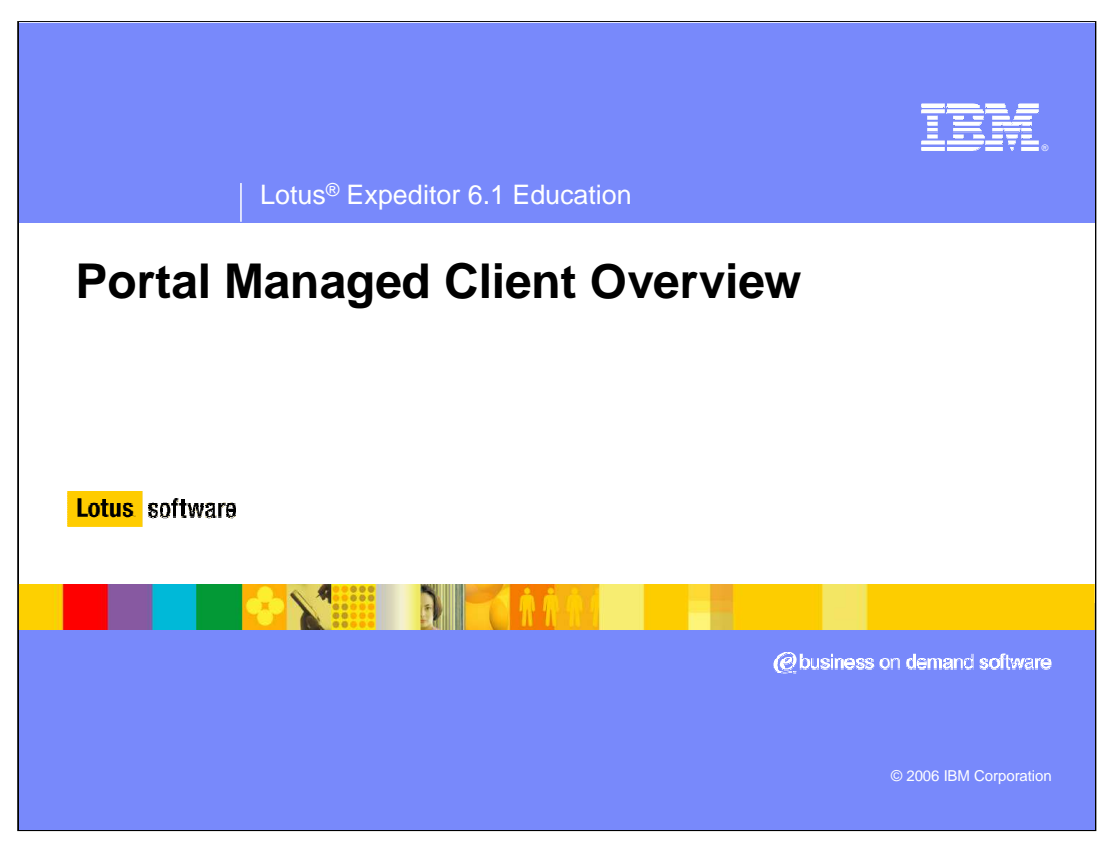

Hello, and welcome to the Portal Managed Client Overview presentation.

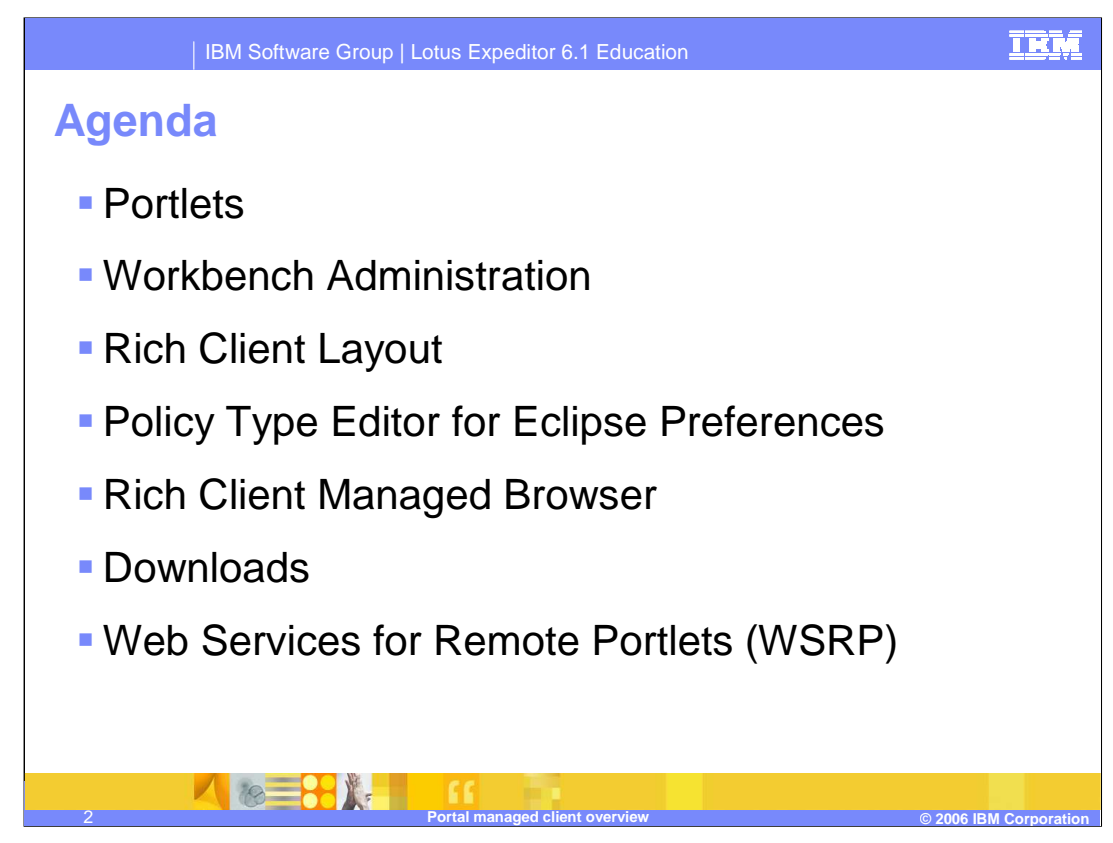

Expeditor 6.1 provides the six new portlets listed on this slide.

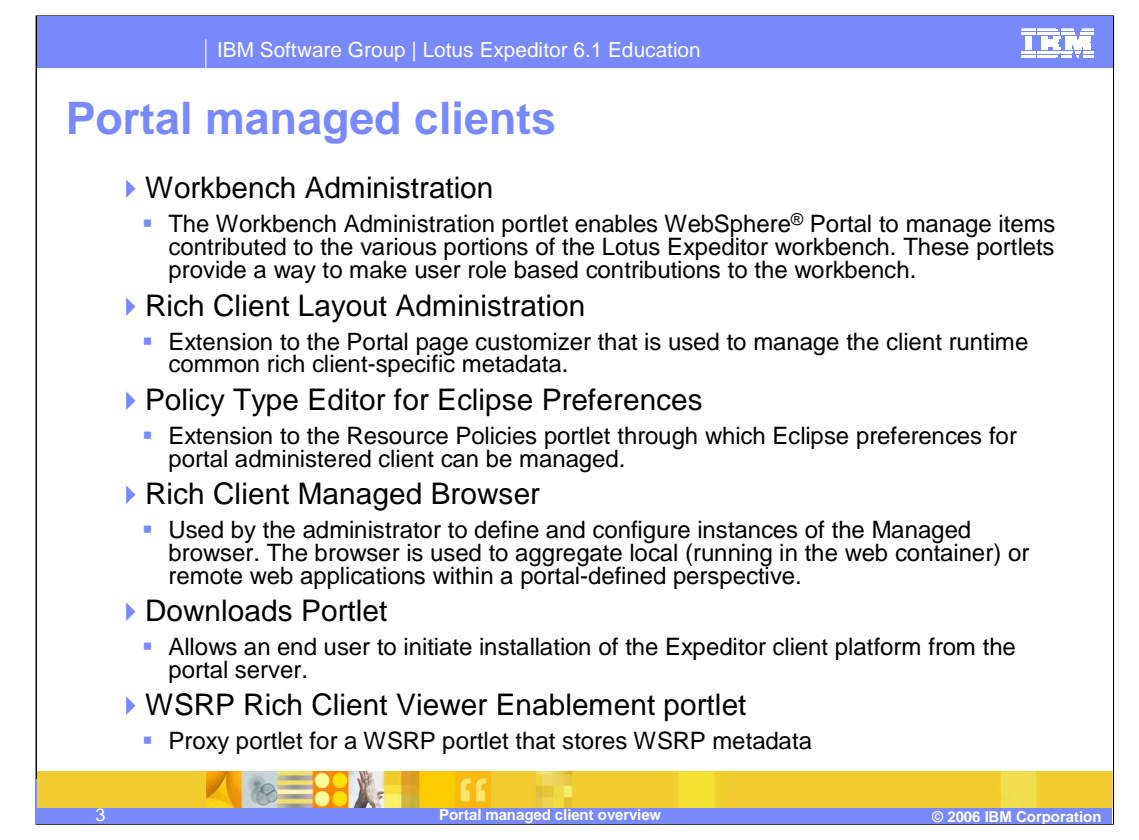

This slide provides summary information describing each of the new portlets. More detailed information on these portlets can be found in the System Administrator's Guide on the Client CD.

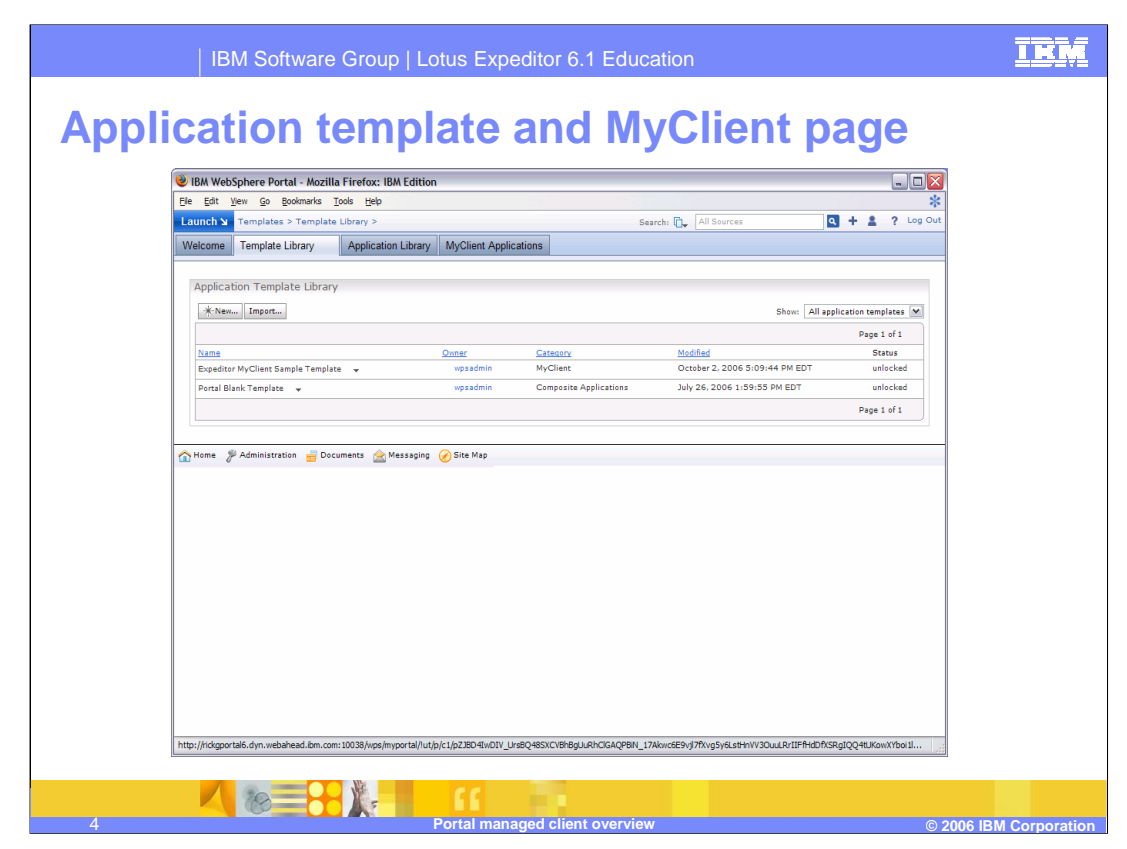

•To help create applications for the rich client, the NCI installs an application template named "Expeditor MyClient Sample Template" and places it in a new category called **MyClient**.

•**MyClient** is a special category in that all the applications in this category are automatically installed on the rich client.

•The MyClient Applications page displays all the applications in the MyClient category.

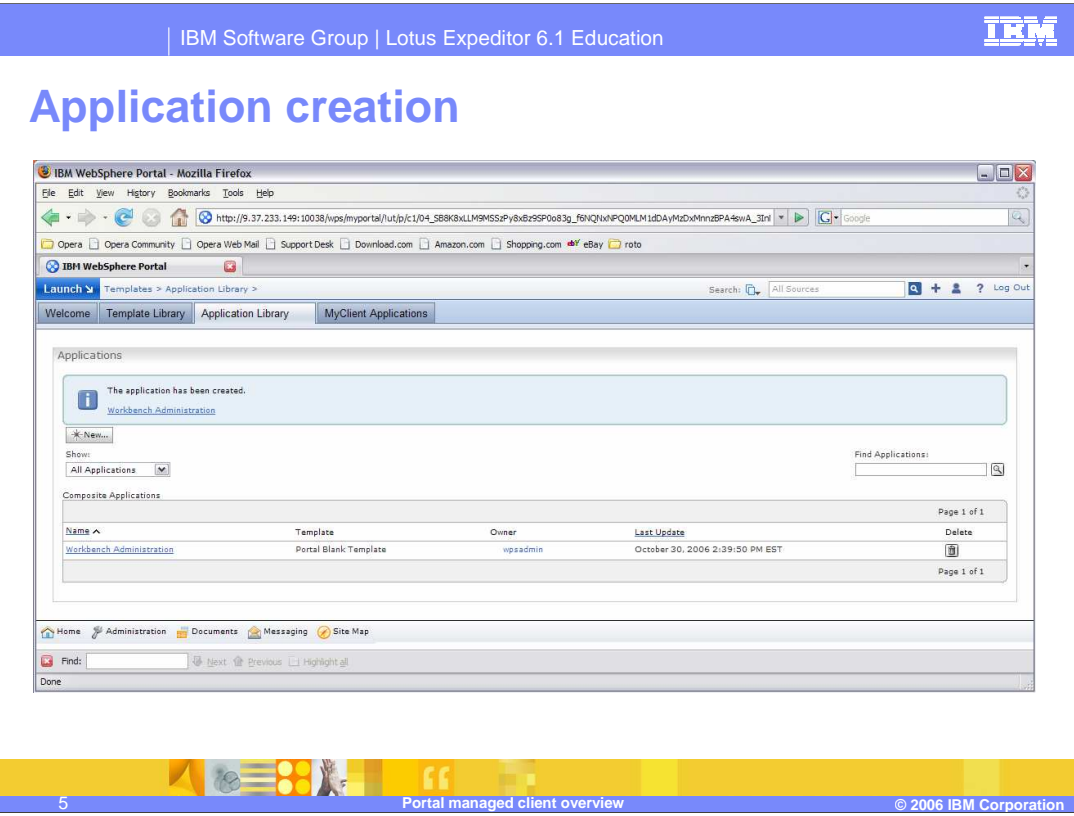

New applications can be added using the templates. This is the case, all through portal administration. Portal documentation outlines how to use templates and applications.

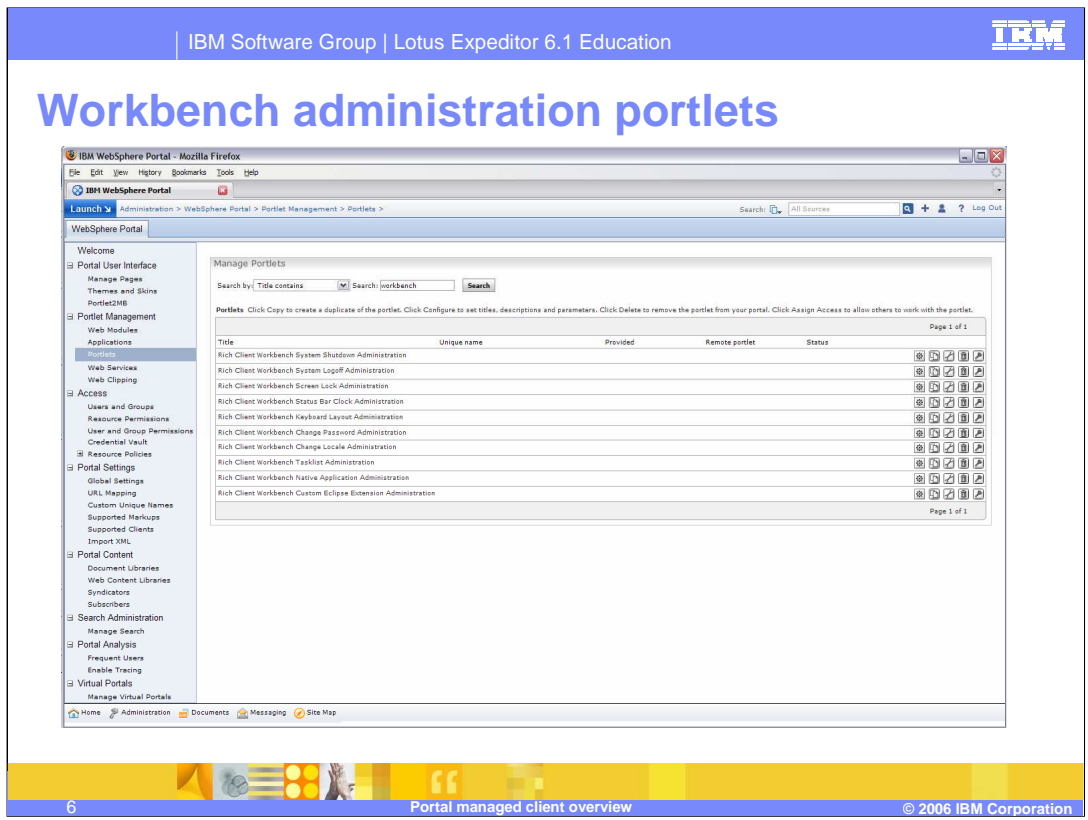

This slide shows the Workbench Administration Portlets which are used to manage the eclipse based clients.

•The shutdown, logoff, lock, password, tasklist, clock, and keyboard layout portlets are used to manage the eclipse platform.

•Native application is used to manage the ability to run native desktop applications from the eclipse platform.

•Custom eclipse extensions are used to manage preferences with XML on the eclipse platform.

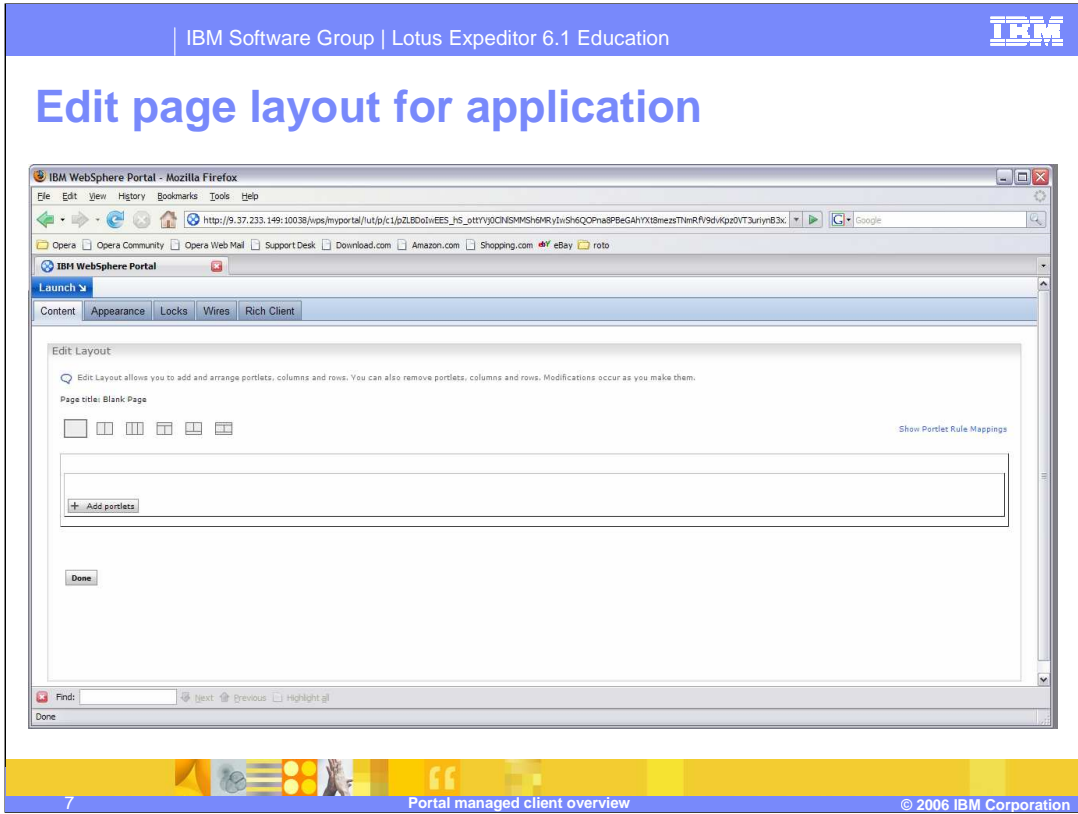

The content link is used for laying out portlets in the eclipse platform.

Let's select **Add portlets**.

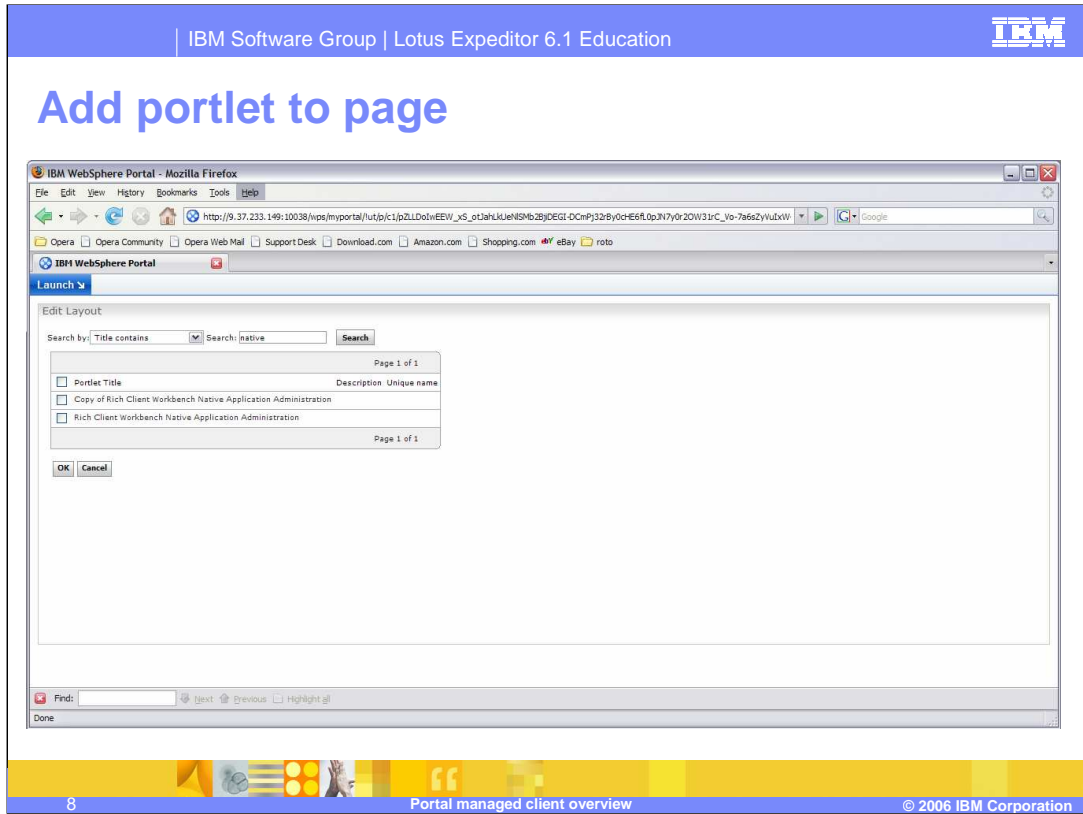

Selecting **Add portlets** lets the administrator search for and select portlets to manage.

You can search for portlets based on such parameters as **Title contains**. In this case, a search on **Title contains** native produces a list of portlets matching this criteria.

To add a portlet, just select the related checkbox and click **OK**. For example, let's add the **Rich Client Workbench Native Application Administration** portlet.

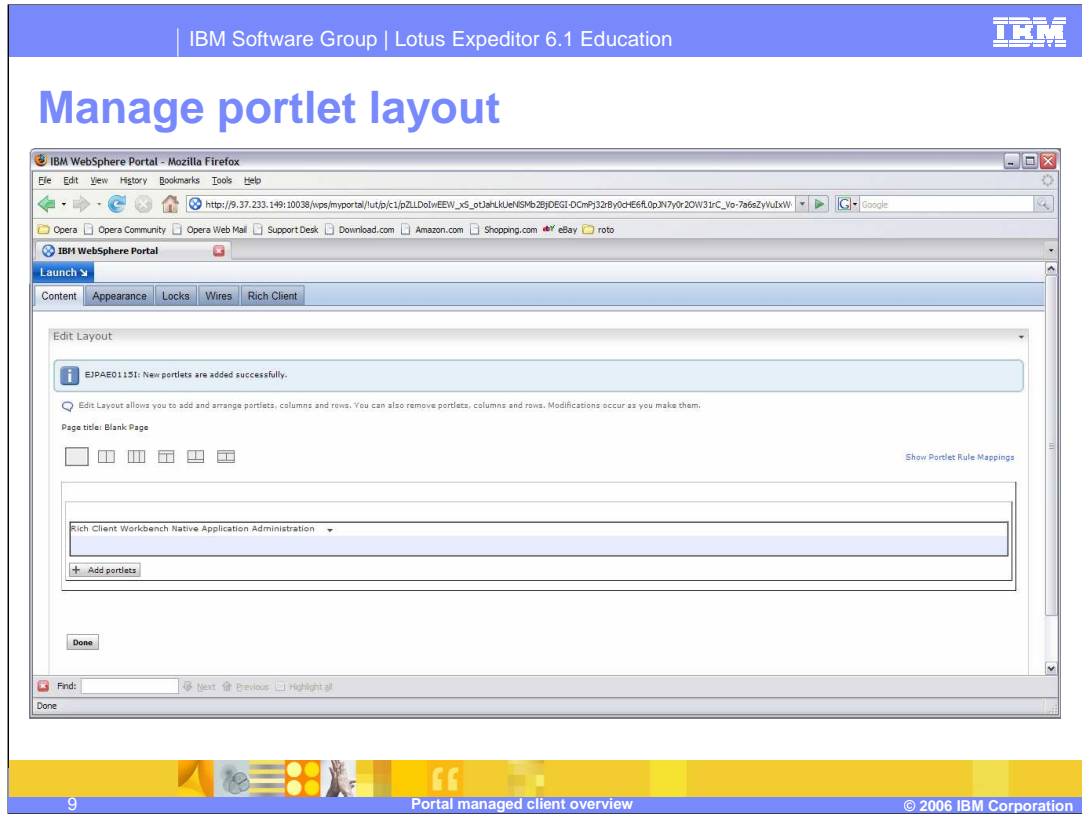

We then view a message telling us the native application is successfully added.

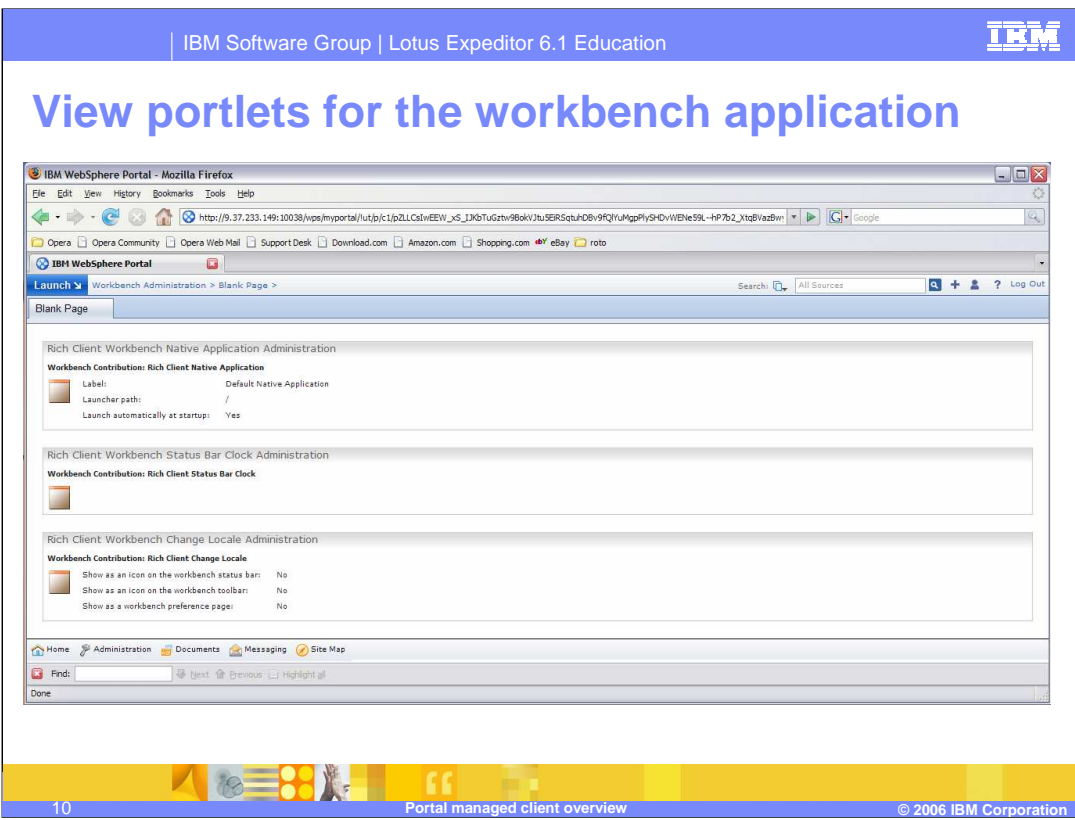

Here, we are able to view a list of the three portlets that were added to the application.

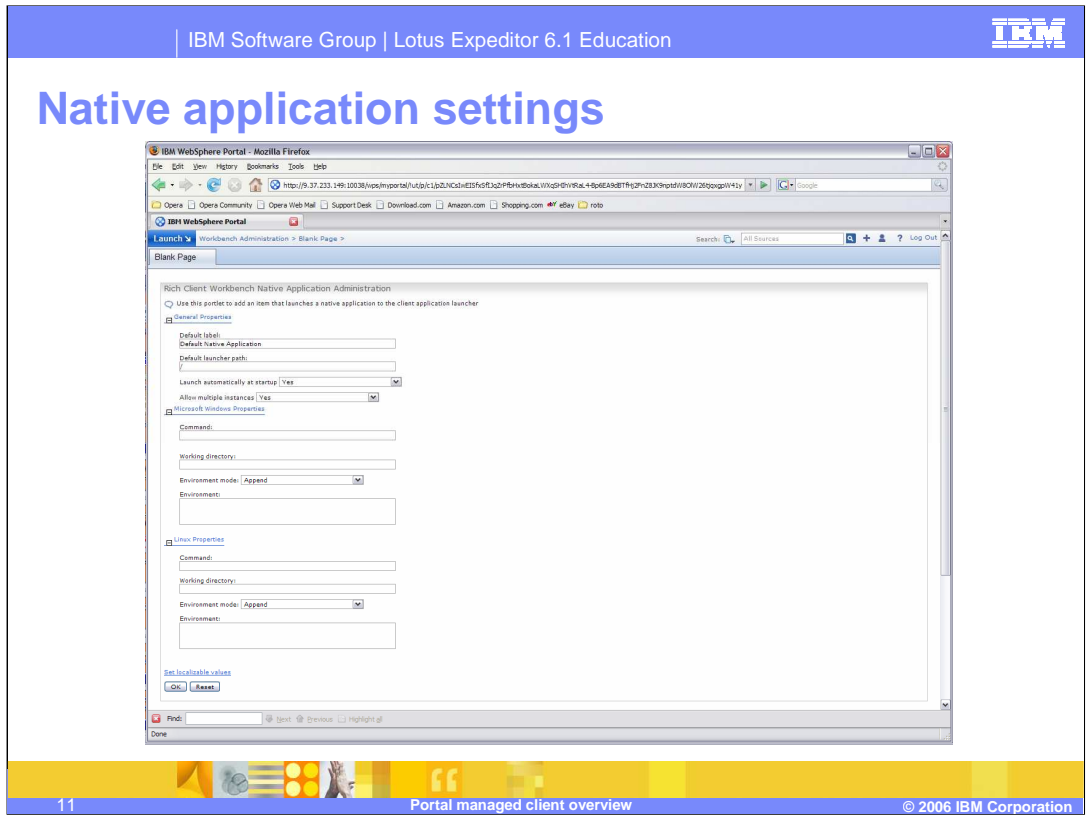

By selecting Configure mode for the native application you can enter parameters to define where the application can be executed from the Expeditor desktop and where it is located on the native computer.

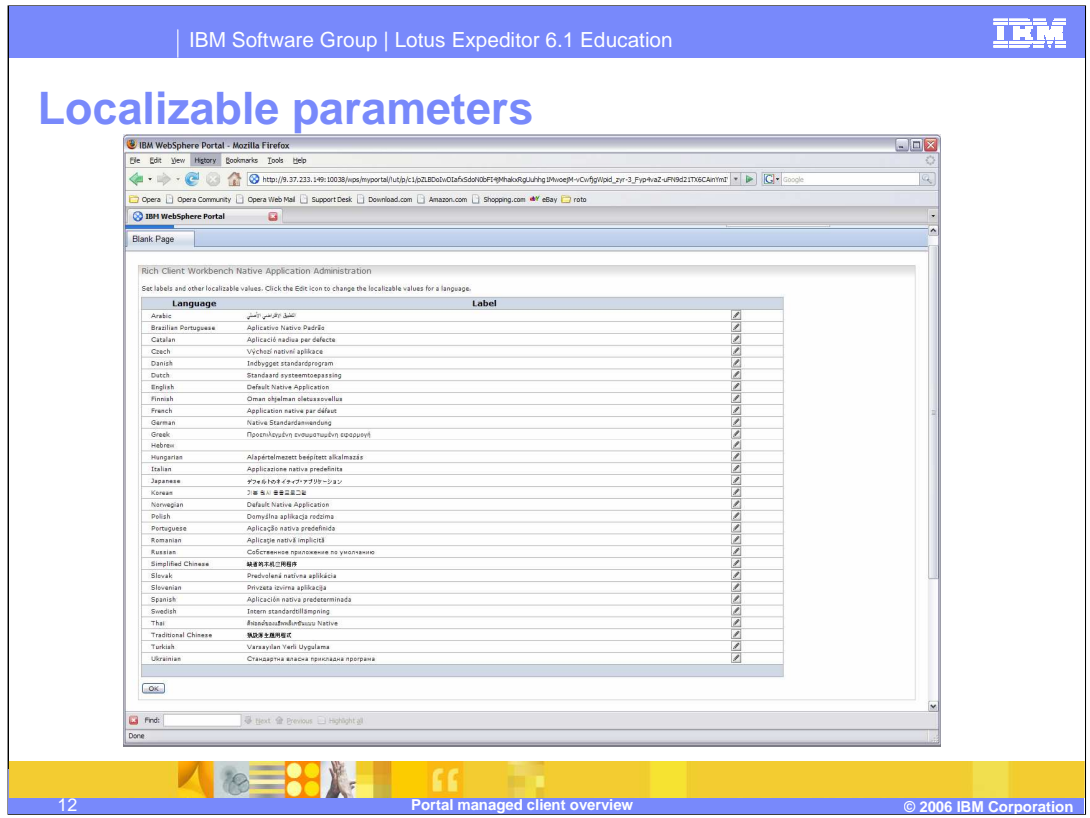

The workbench portlets have localizable values that can be modified for the supported languages.

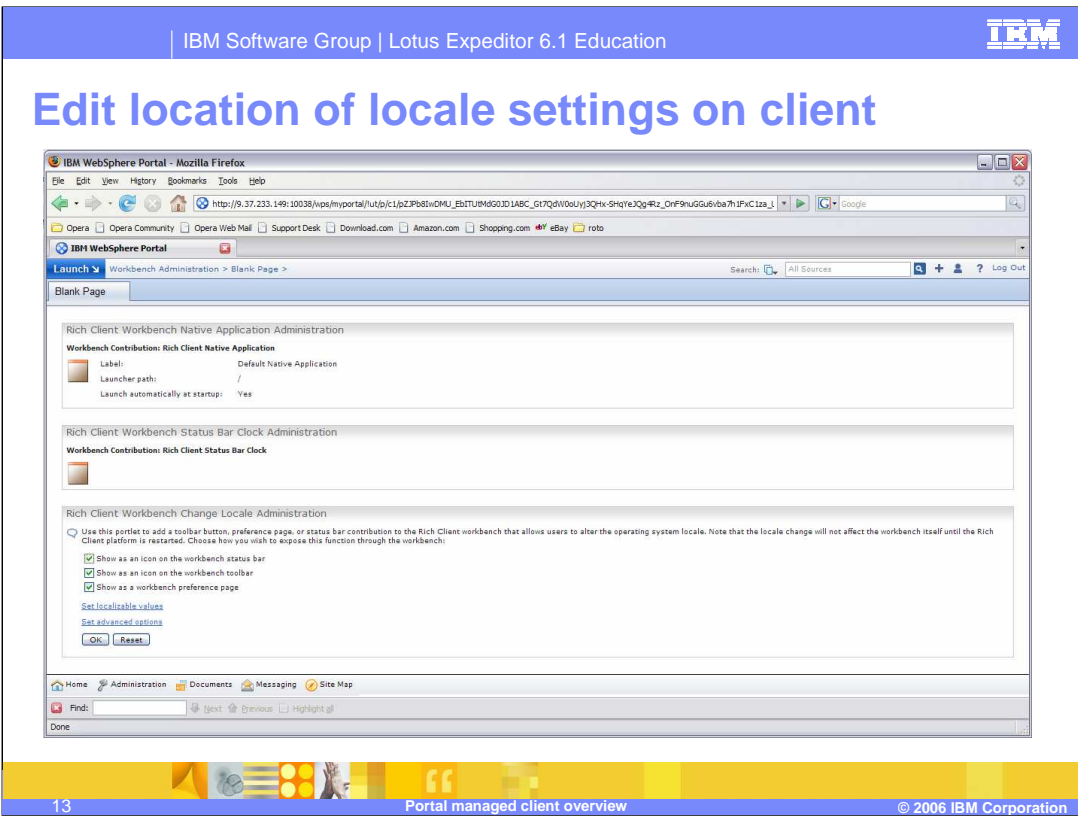

Configure mode for the locale portlet allows the administrator to define where the locale can be changed on the Expeditor client.

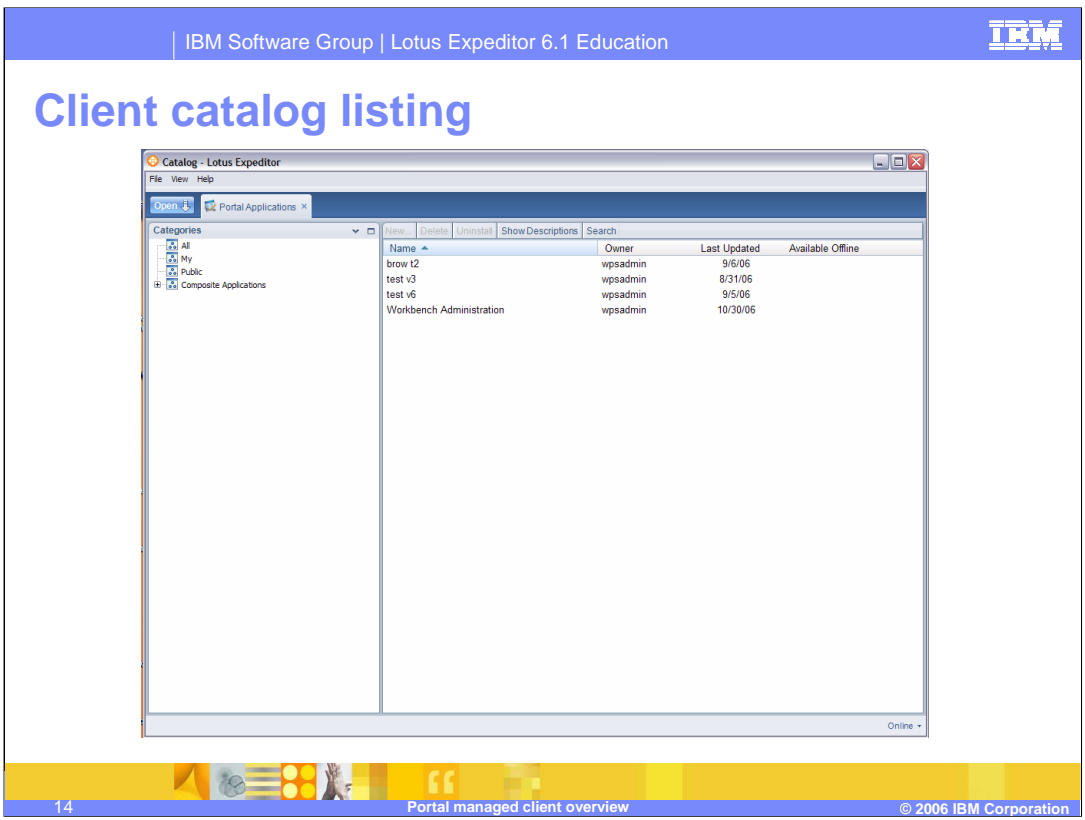

This slide shows the catalog applications that are defined for the user. This Expeditor client is configured to be portal managed and has synchronized the catalog of applications to the client. You can see the Workbench Administration client that was provisioned on the server.

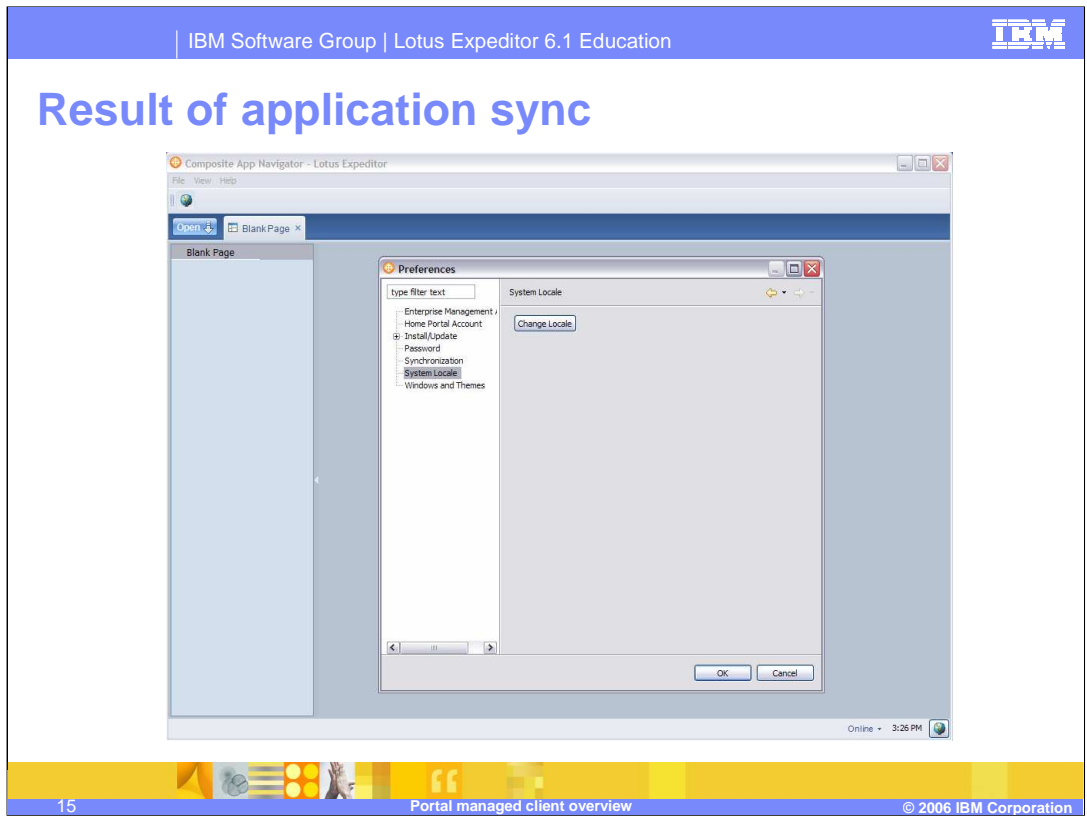

Once the Workbench administration application is synchronized, the locale is located on the status, toolbar, and preference page.

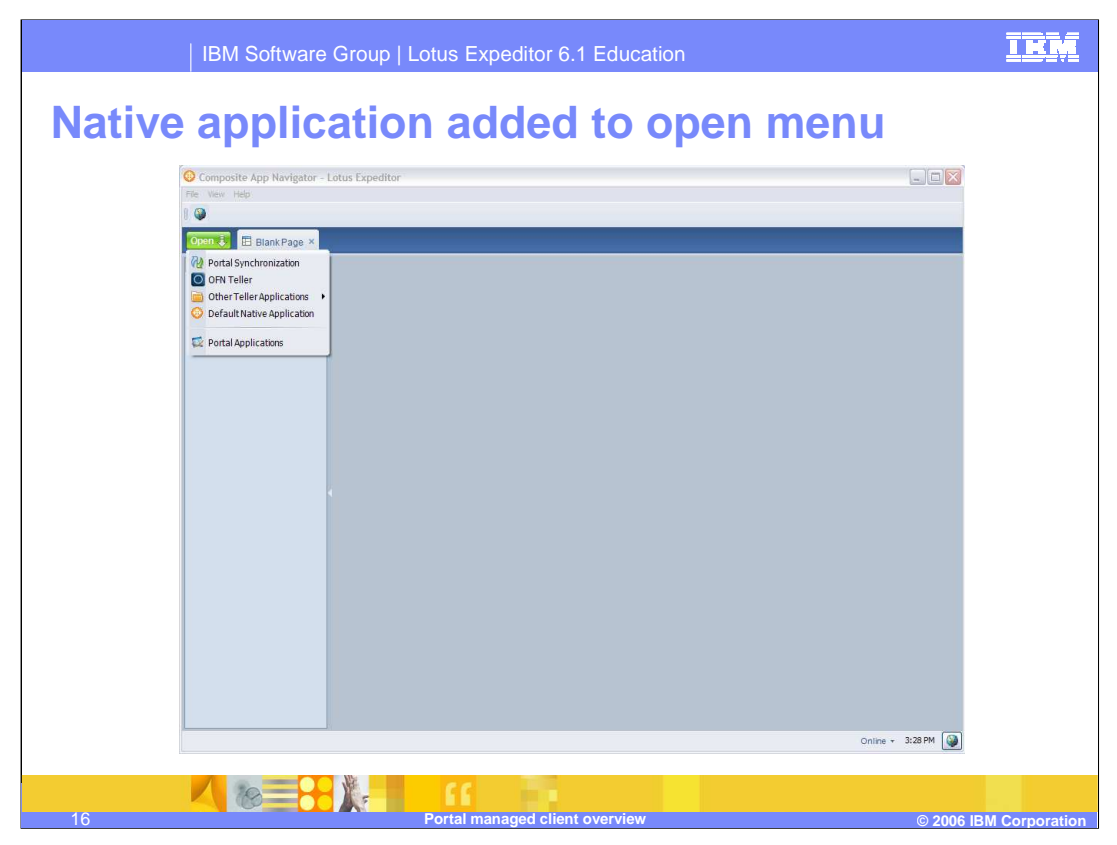

The **Open** dropdown list also shows the **Default Native Application** that was provisioned from the server.

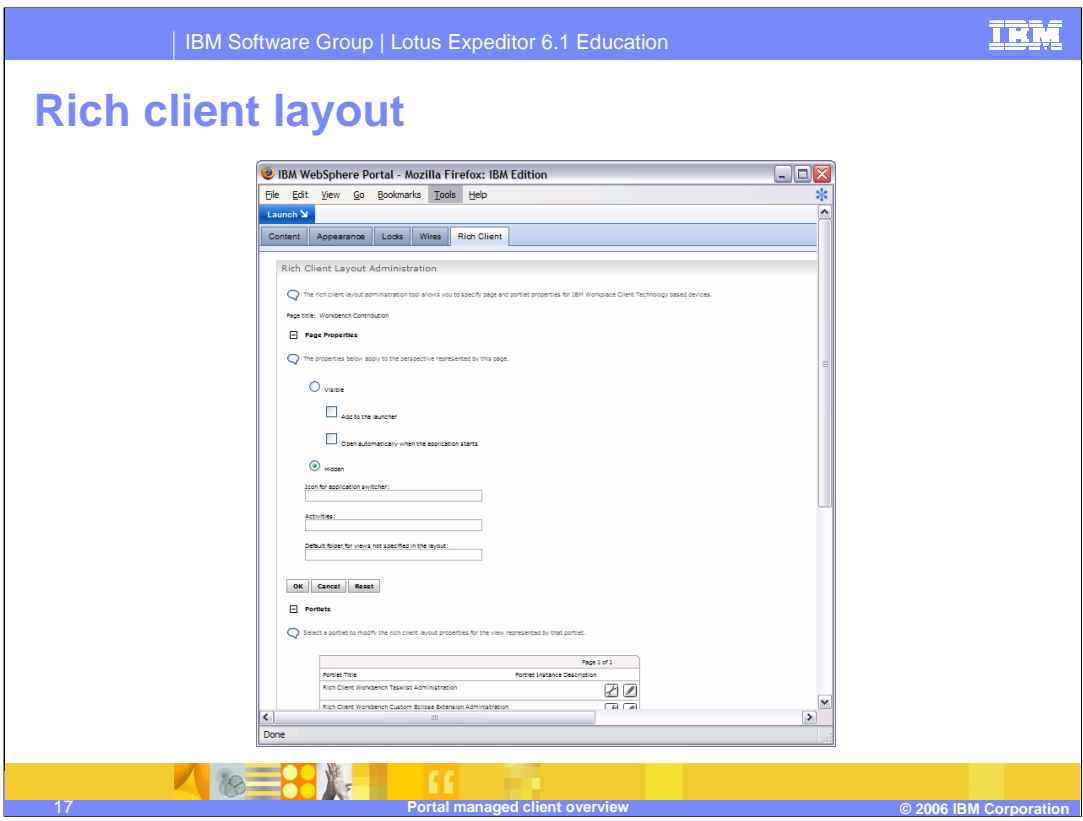

The Rich Client Layout adds a tab to the page layout configuration to let you specify properties for the portlets that are specific to the Rich client.

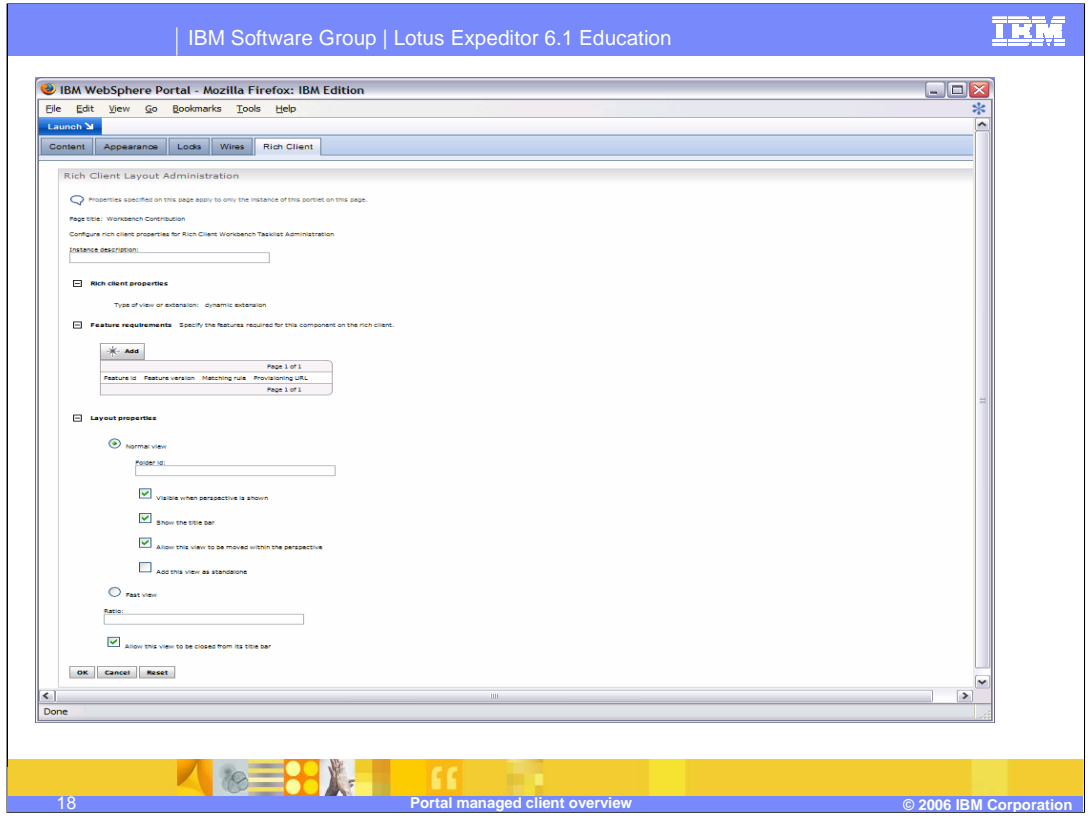

If you click the edit icon (pencil) on a specific portlet from the previous page, you can set rich client properties for that specific portlet

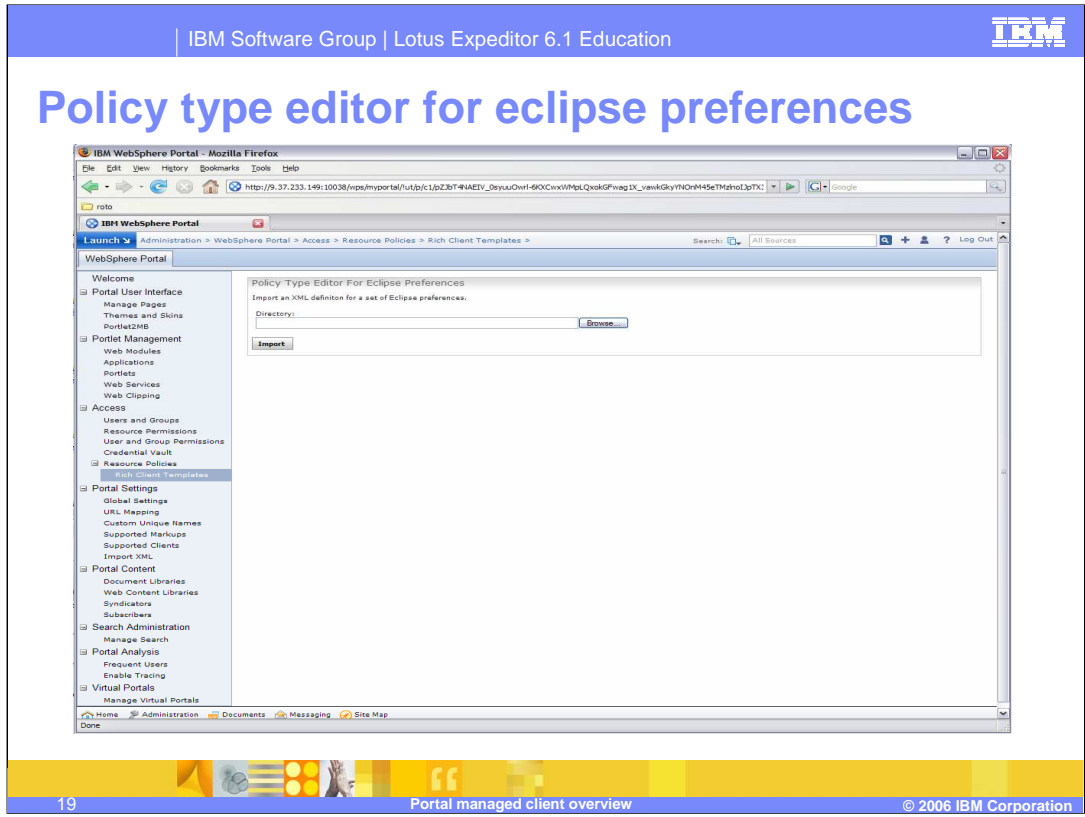

The Expeditor Eclipse preferences portlet uses Portlet Policy Administration to provision preferences to be downloaded to the Expeditor client.

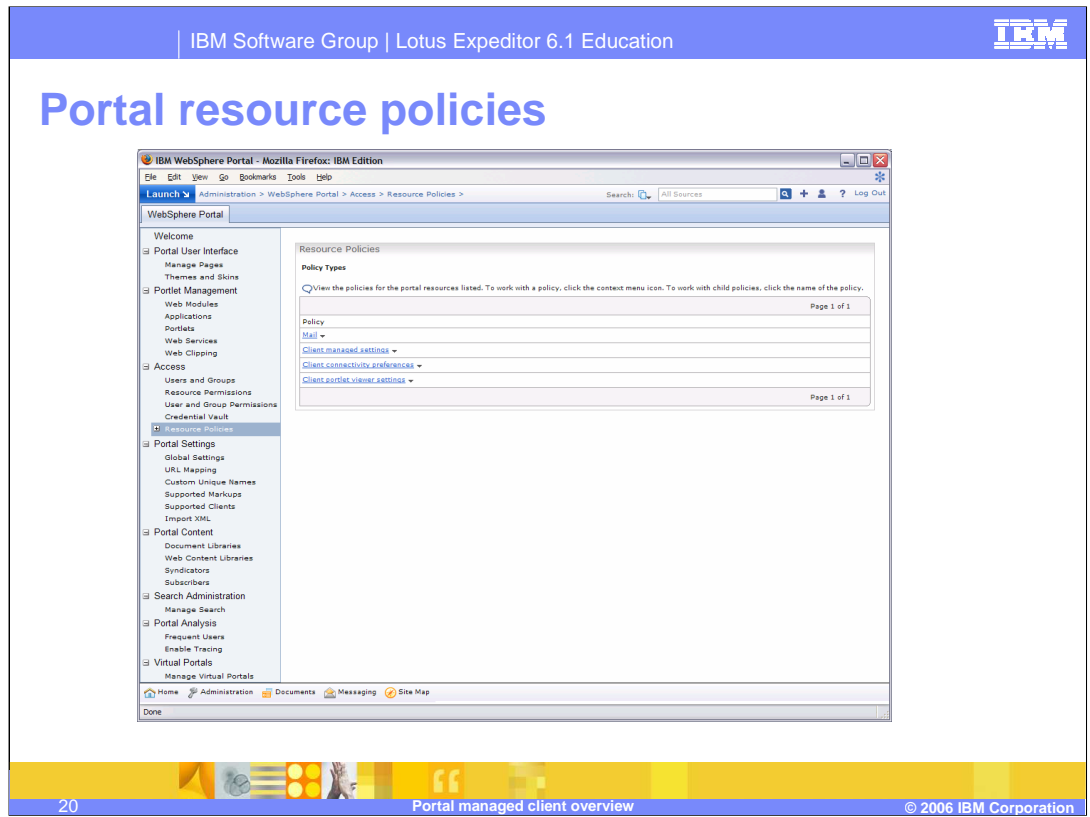

The Policy type editor for eclipse preferences adds to the portal policy type editor so that you can specify eclipse preferences for the rich client based on policy types.

It adds three policy types to the Resource Policies page for setting some common eclipse preferences. This is documented more in the information center.

The Rich Client Templates page is used to upload policy types that you have created yourself.

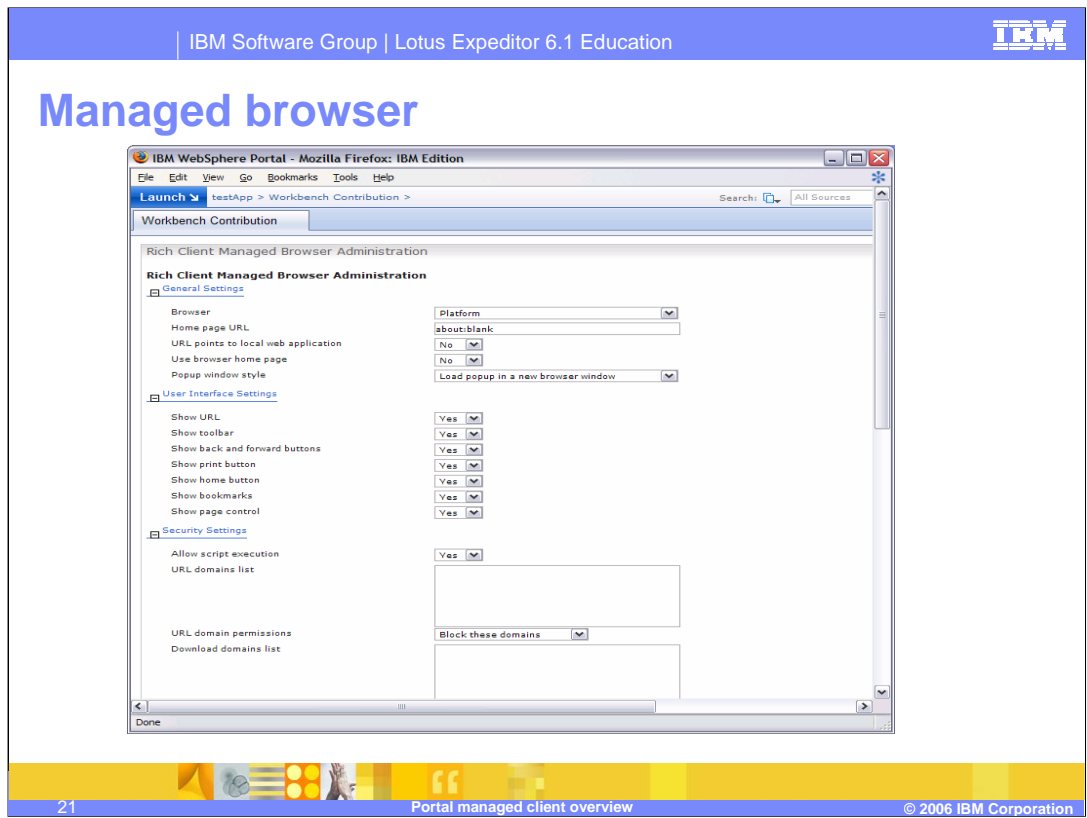

The managed browser is used to show the embedded browser on the rich client.

It is used like the Workbench Administration portlets, in that you place it on a page when you want the client to show web content.

This is a screenshot of configure mode on the portlet that lets you set all sorts of properties related to the browser instance.

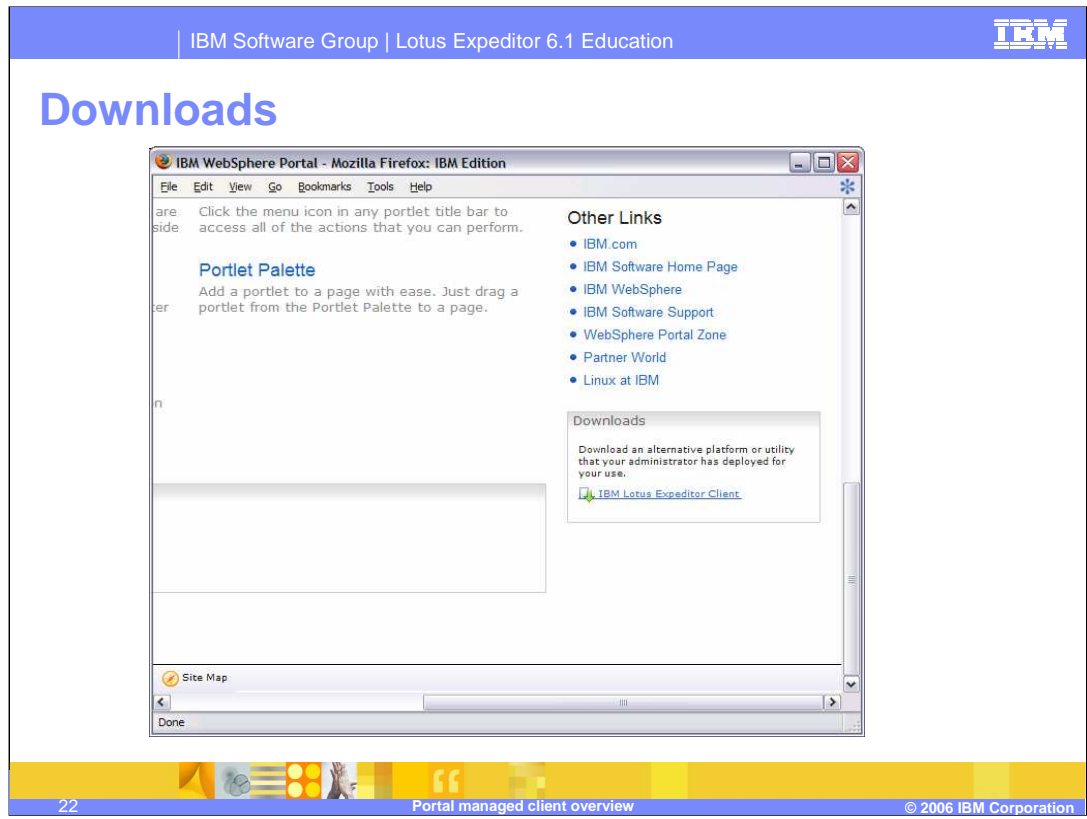

The downloads portlet is installed, but not placed on a page by default.

It is just a link to the download applet.

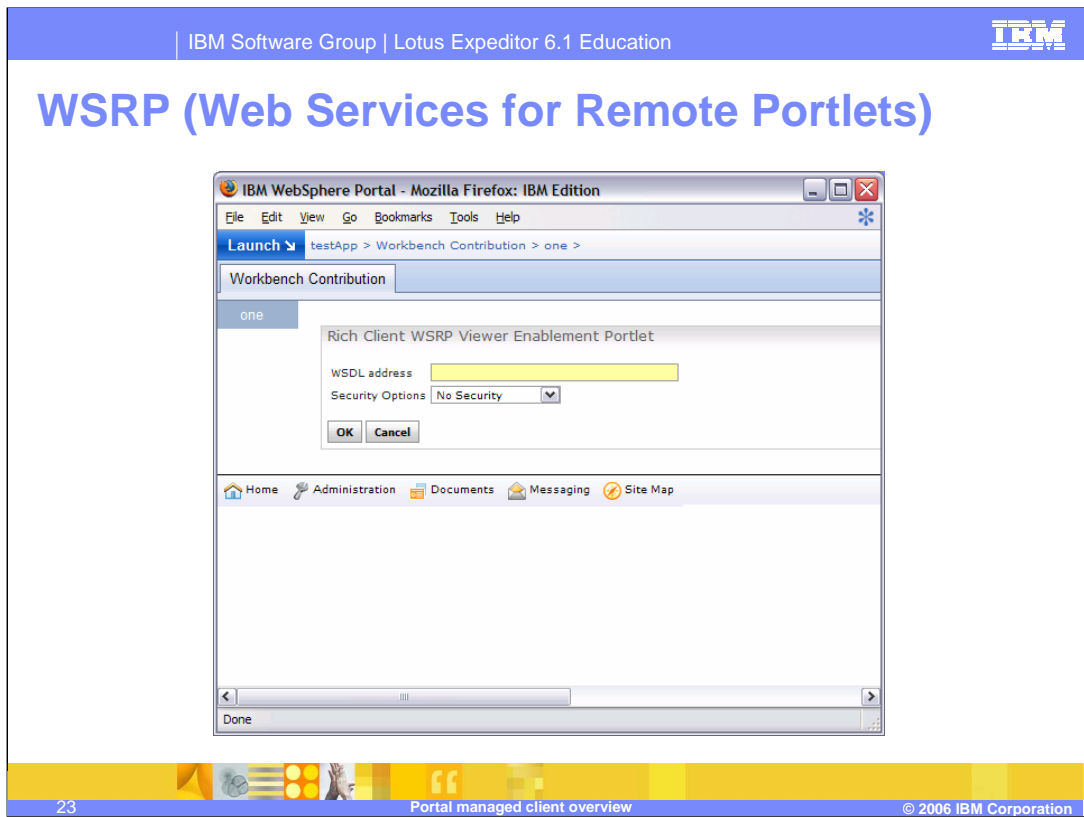

This portlet is used to put a WSRP instance on the rich client. This is the configure mode of the WSRP portlet

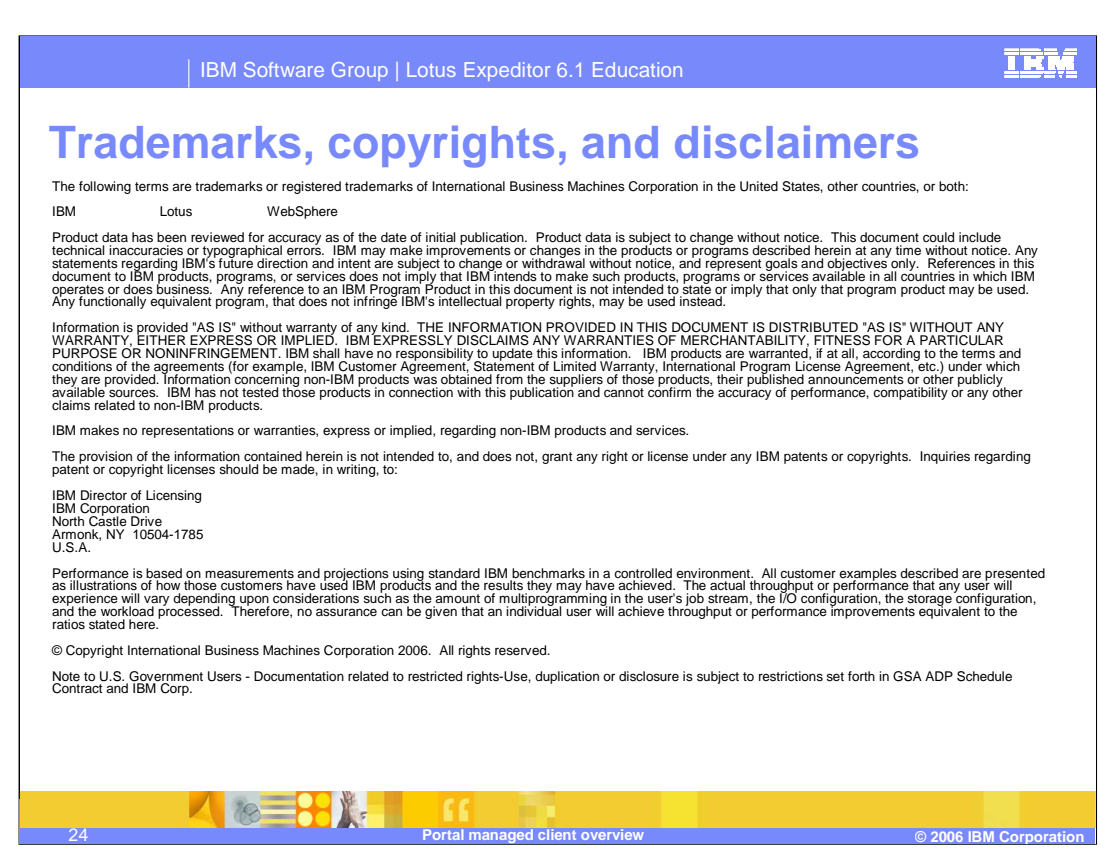

That completes this presentation.